1. Kliknij prawym przyciskiem myszy na ikonkę znajdującą się w tray'u obok zegara systemowego:

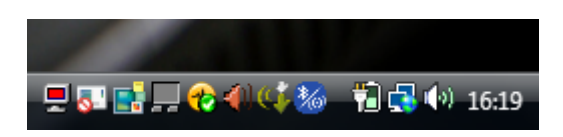

2. Wybierz Opcje "Menedżer Dźwięku":

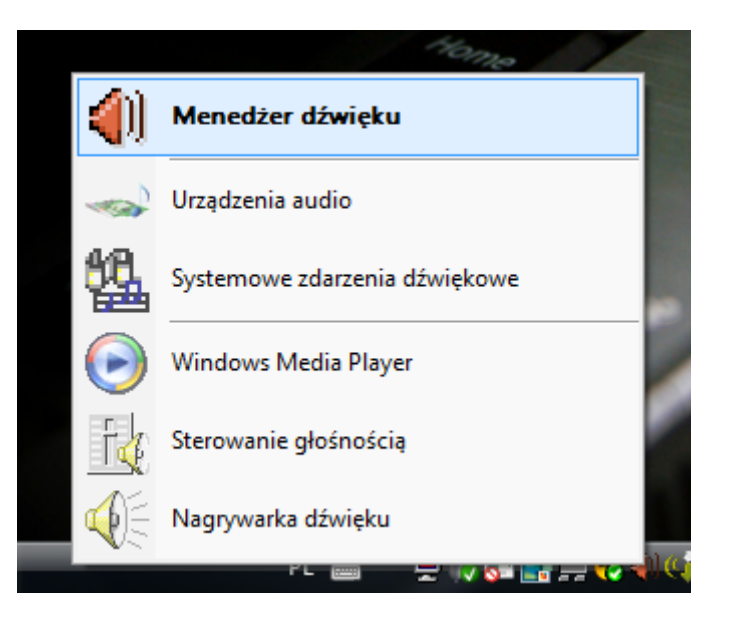

3. Wybierz Zakładkę "Microphone":

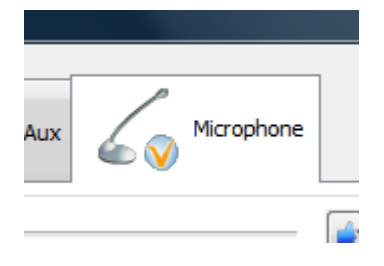

4. Ustaw wybraną przez siebie czułość mikrofonu przesuwając wskaźnik do prawej strony:

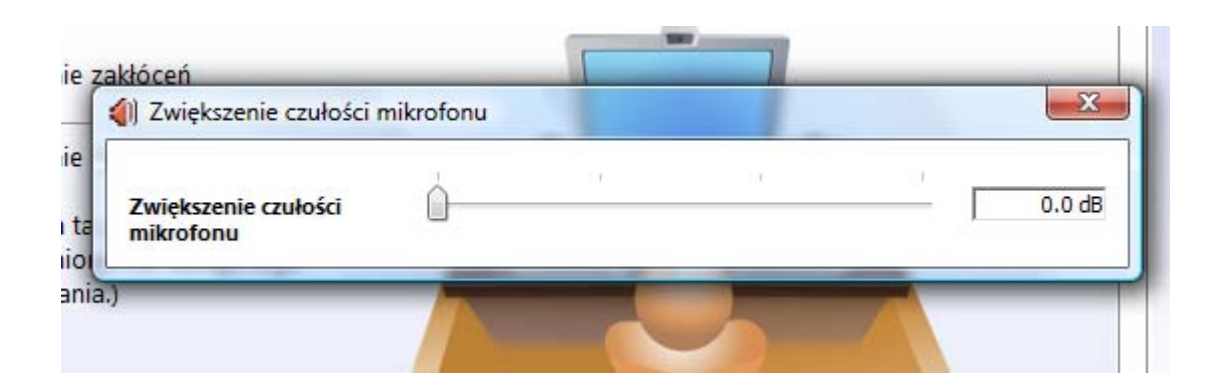

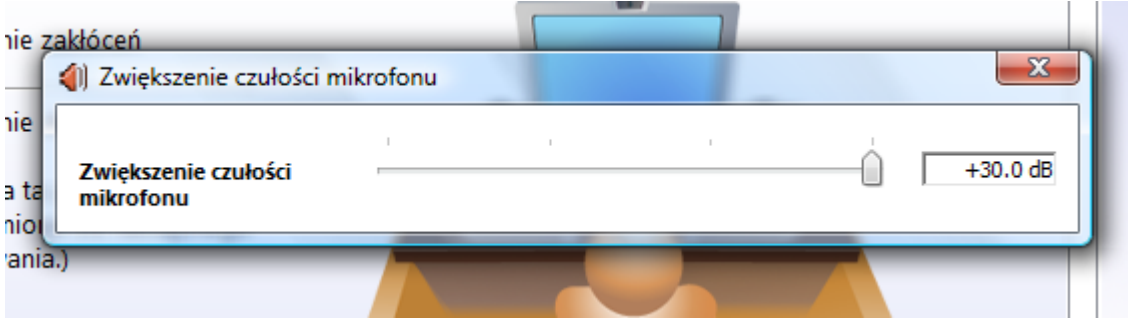

5. Zaakceptuj dokonane zmiany klikając przycisk "OK":

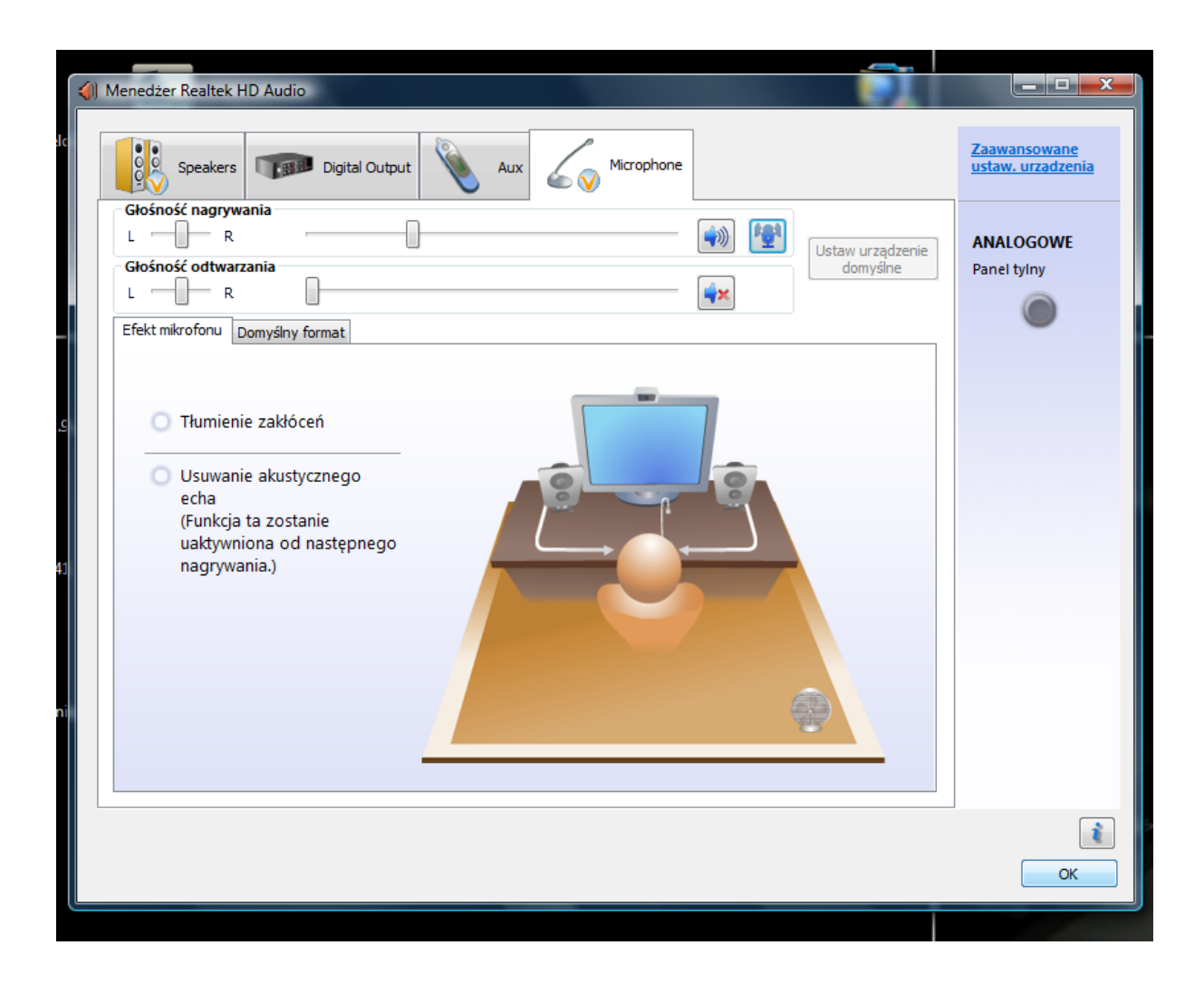

Zakończyłeś konfigurację czułości mikrofonu teraz urządzenie powinno zbierać dźwięk z czułością jaką wybrałeś.